#### v5.30

# **IMPORTANT NOTE:**

Please restart MS Windows and assure that no other programs are running prior to beginning installation.

This will minimize the chances of installation errors, and is especially important if upgrading from a previous version.

Software Support:

Within the U.S.: Call Anritsu Site Master Technical Hot Line at (972) 644-1777

Outside the U.S.: Contact your Regional Anritsu Authorized Service Center. (Refer to the Site Master User's Guide.)

\*\*\*\* Release Note \*\*\*\*

Version 5.30

- SM 251A support

BiasTee, Power Output Level

- Cable List Editor (This feature is only available on Model S251)

### Version 5.21

- Display the Site Master CW On/OFF option in latest Version of Site Master firmware.
- bug fixed: single trace download from S330A/S331A.

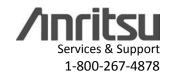

### Version 5.10

- Add support to Site Master Model S810A, S818A (Microwave Site Master).
- Support Waveguide Distance to Fault calculation.
- "Plot Info" function: shows detail information of a captured plot.

### Version 5.01/5.02

- bug fixed: Database program now works correctly with European character set.
- bug fixed: Fixed the problem of marker reading not being updated when changing graph type.
- Fixed installation problem of database program.

# Version 5.00

- Adds support for Site Master Model S120A, S235A, S250A
- New database function for easy plot management
- Quick Print Style select
- Eurpoean users will notice that the "," can be used in place of the "." in decimal values.
- Tab/comma seperator option has been taken out. It is now defaulted to "TAB".
- Trace Header Option has been replaced with the new EXPORT function under the File menu.
- Improved Installation Program

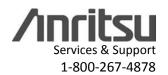

#### Version 4.20

- Adds support for Site Master Model S331A, S330A
- Added 2 more markers(Total of 4) and delta marker function
- New updated cable list

#### \*\*\*\* POTENTIAL SETUP PROBLEMS/SOLUTIONS \*\*\*\*

#### PROBLEM #1

Site Master Software Tools may not install properly if any of the VBXs or DLLs are already in use by another Windows application.

Symptoms:

The setup program displays a message similar to one of the following:

- 1) File XXXX.YYY is already in use
- 2) File XXXX.YYY is an incompatible formatThese symptoms are most prevalent with regards to the file THREED.VBX (or its compressed equivalent THREED.VB\_).

#### Solution:

Assure that no other Windows programs are running when setup is initiated. This may be done by:1) Removing all icons from the StartUp program group. The icons may be temporarily dragged to another program group, or deleted.

2) Editing the WIN.INI file in the WINDOWS directory.

Comment out any lines in the [windows] section that begin with "Run=" or "Load=". The line may be commented out by adding a semicolon as the first character in the line. For example:

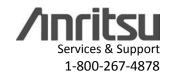

### ;Run=C:\WINWORD\WINWORD.EXE

| 3) | Restart | Windows. |
|----|---------|----------|
|    |         |          |

4) If the earlier error message did regard THREED.VBX (or its compressed equivalent THREED.VB\_) all instances of the file on the computer should be deleted. This is to prevent version conflicts during later program execution.

To do this:

- a) Open Windows File Manager.
- b) Select (highlight) the drive's root directory (i.e. C:\)
- c) From the File menu, choose Search.
- d) Enter THREED.VBX in the Search For box, and check the Search All Subdirectories box.
- e) Delete any instances of THREED.VBX that the search returns.
- 5) Run SETUP.EXE again

# PROBLEM #2

Symptoms:

After installing the new version of Site Master Software Tools, accessing Site Master database with older version of Site Master Software Tools locks up the PC.

Solution:

Site Master Database Program is installed to Microsoft Windows<sup>TM</sup> as an OLE server. Older versions of Site Master Software Tools are not compatible with the newly installed database OLE server. Please keep only one version of Software Tools in each PC.